# らくらく在庫の導入をご検討中のみなさまへ

# らくらく在庫をスムーズに導入するために

このたびはらくらく在庫の導入をご検討いただき、ありがとうございます。 らくらく在庫の導入にあたり、必須条件と確認事項がございます。 お手数ですが、事前にご確認をお願いいたします。

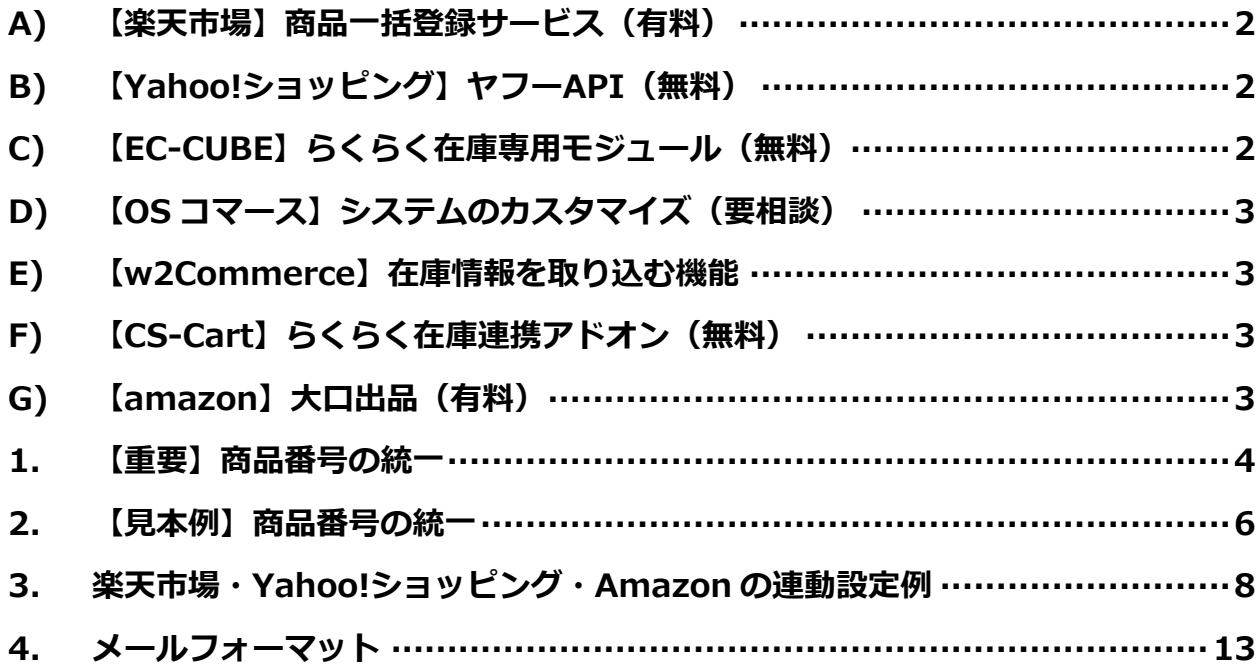

## <span id="page-1-0"></span>A) 【楽天市場】商品一括登録サービス(有料)

楽天市場とらくらく在庫の連動を行うには、

実天市場の「商品一括登録サービス」をご利用されている事が必須条件です。 ※連動させたい商品数が少なく手動で登録する場合や、他モールの商品 CSV をダウンロー ドできる場合は不要です。

このサービスは、事前に楽天市場からお申込みが必要です。 お申し込み後は即時利用できるようになります。

<span id="page-1-1"></span>● 商品一括登録サービス詳細(※要 RMS ログイン) [https://mainmenu.rms.rakuten.co.jp/auth/index.phtml?params=service/csvul/&s=&param2=0](https://mainmenu.rms.rakuten.co.jp/auth/index.phtml?params=service/csvul/&s=¶m2=0)

## B) 【Yahoo!ショッピング】ヤフーAPI(無料)

Yahoo!ショッピングとらくらく在庫の連動を行うには、 お申し込み時に Yahoo!API のご利用申請(無料)をしていただく必要があります。

お客様にてご申請いただいてからご使用までに 3 日前後かかります。 申請方法はらくらく在庫お申し込み後、ご案内いたします。

# <span id="page-1-2"></span>C) 【EC-CUBE】らくらく在庫専用モジュール(無料)

EC-CUBE とらくらく在庫の連動を行うには、

弊社のご提供する「EC-CUBE モジュール」の組み込みが必要です。

お申込みいただくと、らくらく在庫専用モジュール(2.12 系をご利用の方にはらくらく在 庫連携プラグイン)をご提供させていただきますので、EC-CUBE への組み込みをお願いい たします。弊社で組み込みのお手伝いをしておりますので、組み込みもご希望の場合はお申 し出ください。

# <span id="page-2-0"></span>D) 【OS コマース】システムのカスタマイズ (要相談)

OS コマースとらくらく在庫の連動を行うには、OS コマースのカスタマイズが必要です。 ご利用の場合は、お手数ですが弊社までご相談ください。

## <span id="page-2-1"></span>E) 【w2Commerce】在庫情報を取り込む機能

w2Commerce とらくらく在庫の連動を行うには、

w2Commerce 側に FTP でアップされた在庫情報を取込む機能が必要です。

この機能は、w2Commerce にご相談いただく必要がございます。

# <span id="page-2-2"></span>F) 【CS-Cart】らくらく在庫連携アドオン(無料)

CS-Cart とらくらく在庫の連動を行うには、弊社のご提供する「**らくらく在庫連携アドオン**」 のインストールが必要です。

お申込みいただくと、らくらく在庫連携アドオンのご案内をさせていただきますので、 CS-Cart へのインストールをお願いいたします。

# <span id="page-2-3"></span>G) 【amazon】大口出品(有料)

amazon とらくらく在庫の連動を行うには、amazon の「大口出品(プロマーチャント)」 をご利用されている事が必須条件です。

このサービスは、事前に amazon からお申込みが必要です。

# ● Amazon.co.jp ヘルプ: 大口出品(プロマーチャント)

<http://www.amazon.co.jp/gp/help/customer/display.html?nodeId=1085262>

# <span id="page-3-0"></span>1. 【重要】商品番号の統一

らくらく在庫では、主に基本コードと個別コードで商品を管理します。 基本コードと個別コードを合わせた物をマスターコードと呼びます。

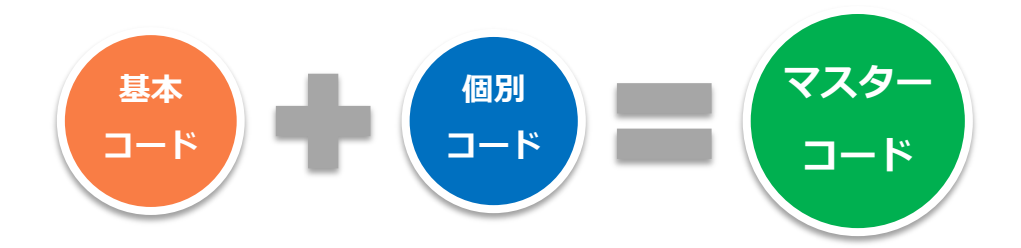

らくらく在庫で商品を管理するには、 <mark>基本コード、個別コード、項目選択肢名を全モールで</mark> 同一にする必要があります。

※同じ商品の場合、各モールで商品番号が表 1 のように一致している必要があります。

#### ※一致していない場合は在庫連動されません。

表 1:各モール毎の呼称

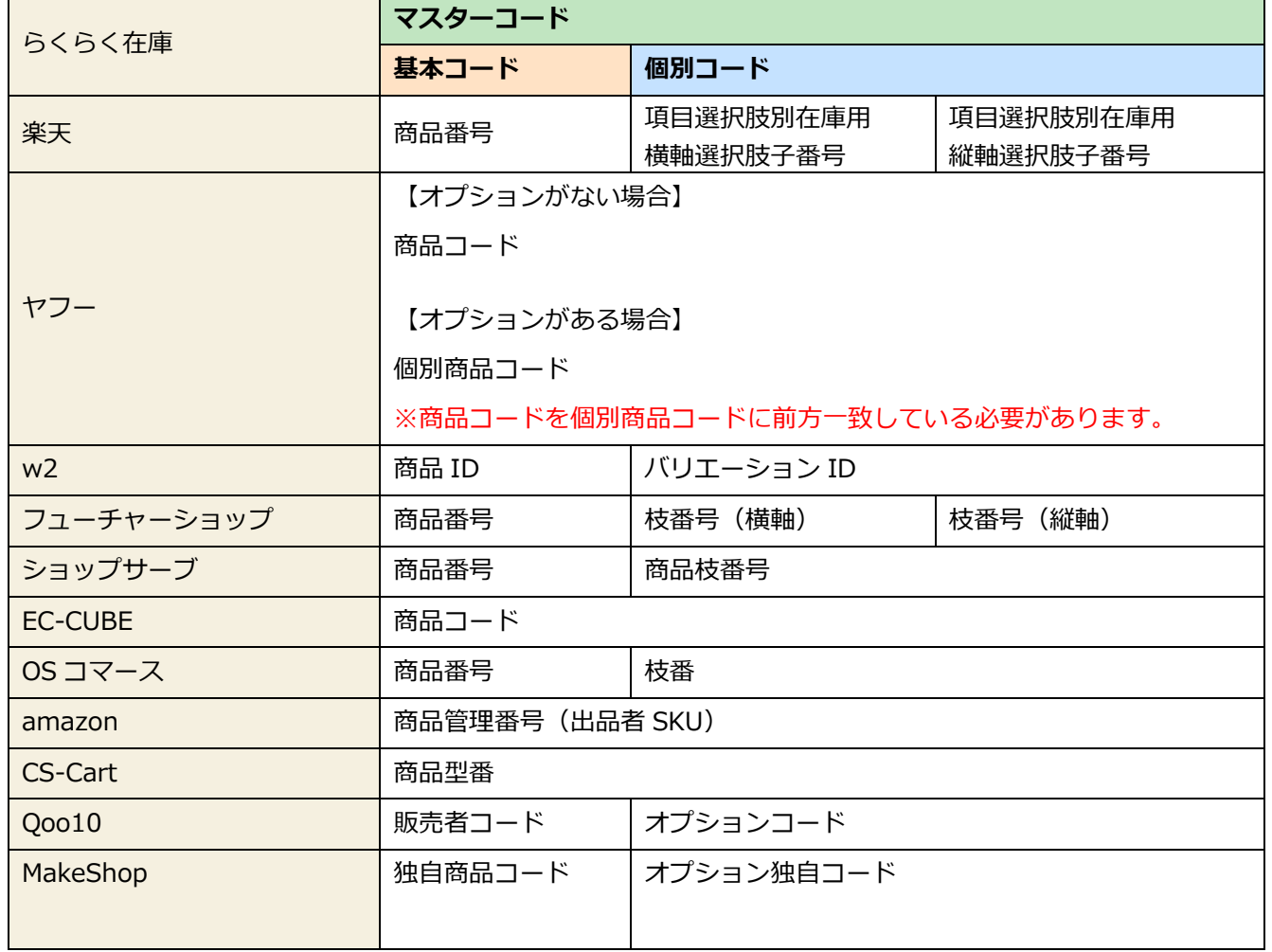

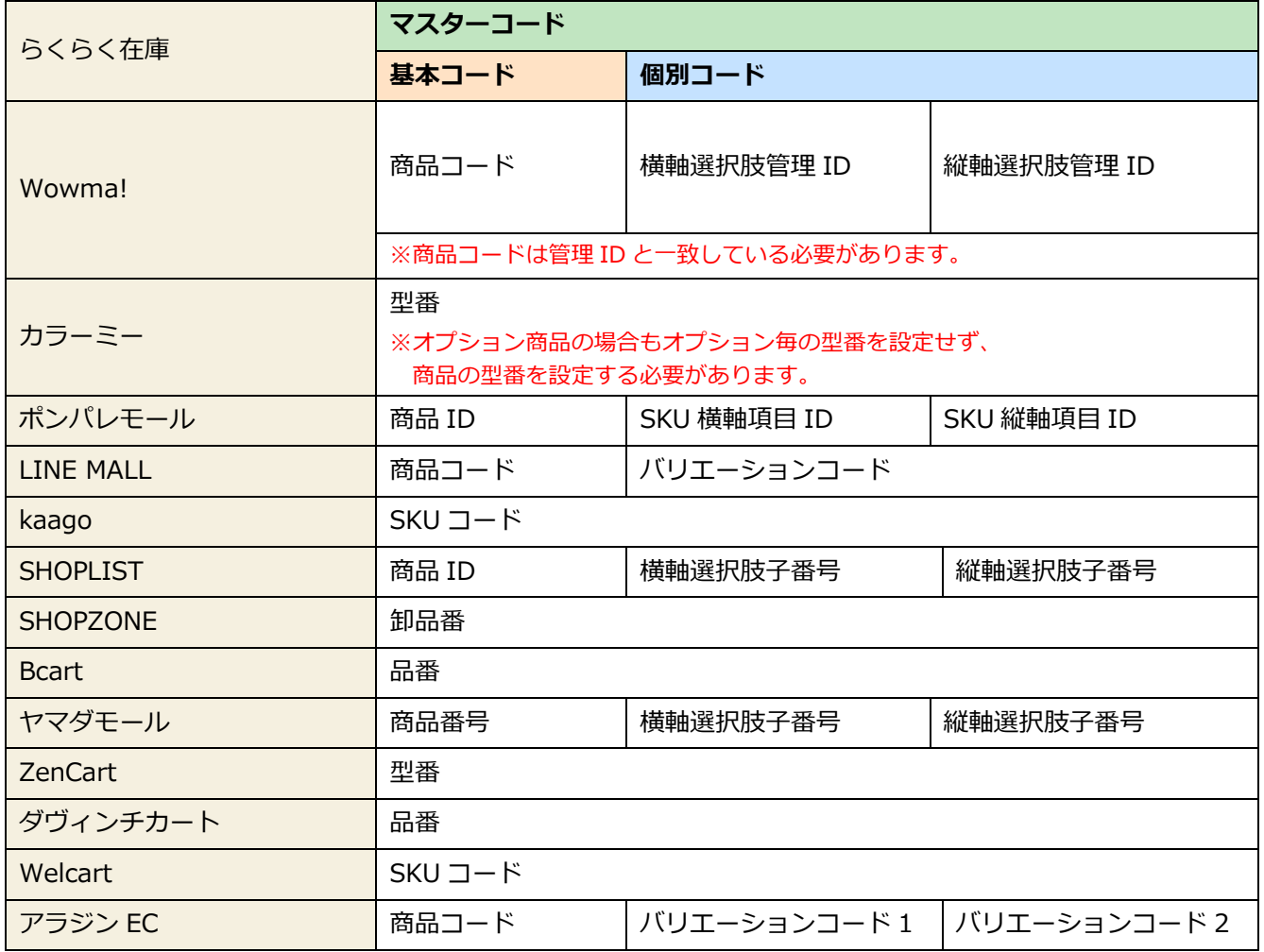

注:マスターコードだけでなく、基本コード・個別コード、項目選択肢名を全モールで同 必要があります

# <span id="page-5-0"></span>2. 【見本例】商品番号の統一

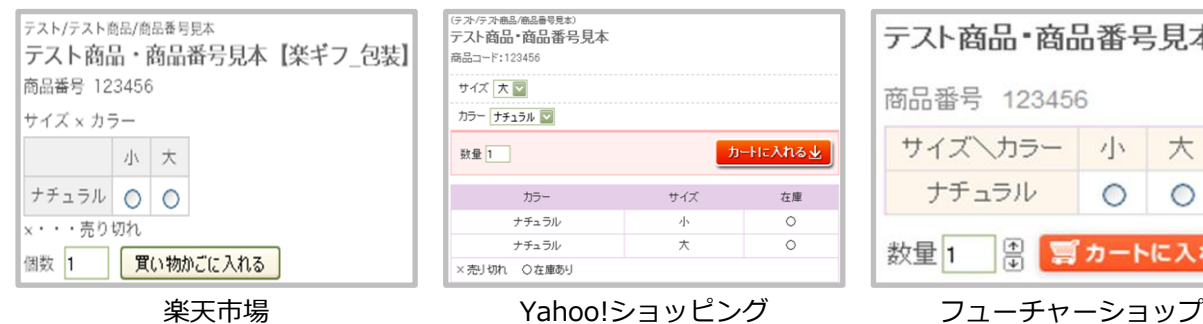

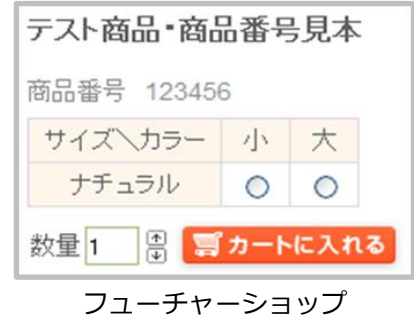

【商品番号】123456

【横軸】小番号: Yoko (大・小) /【縦軸】小番号: Tate (ナチュラル)

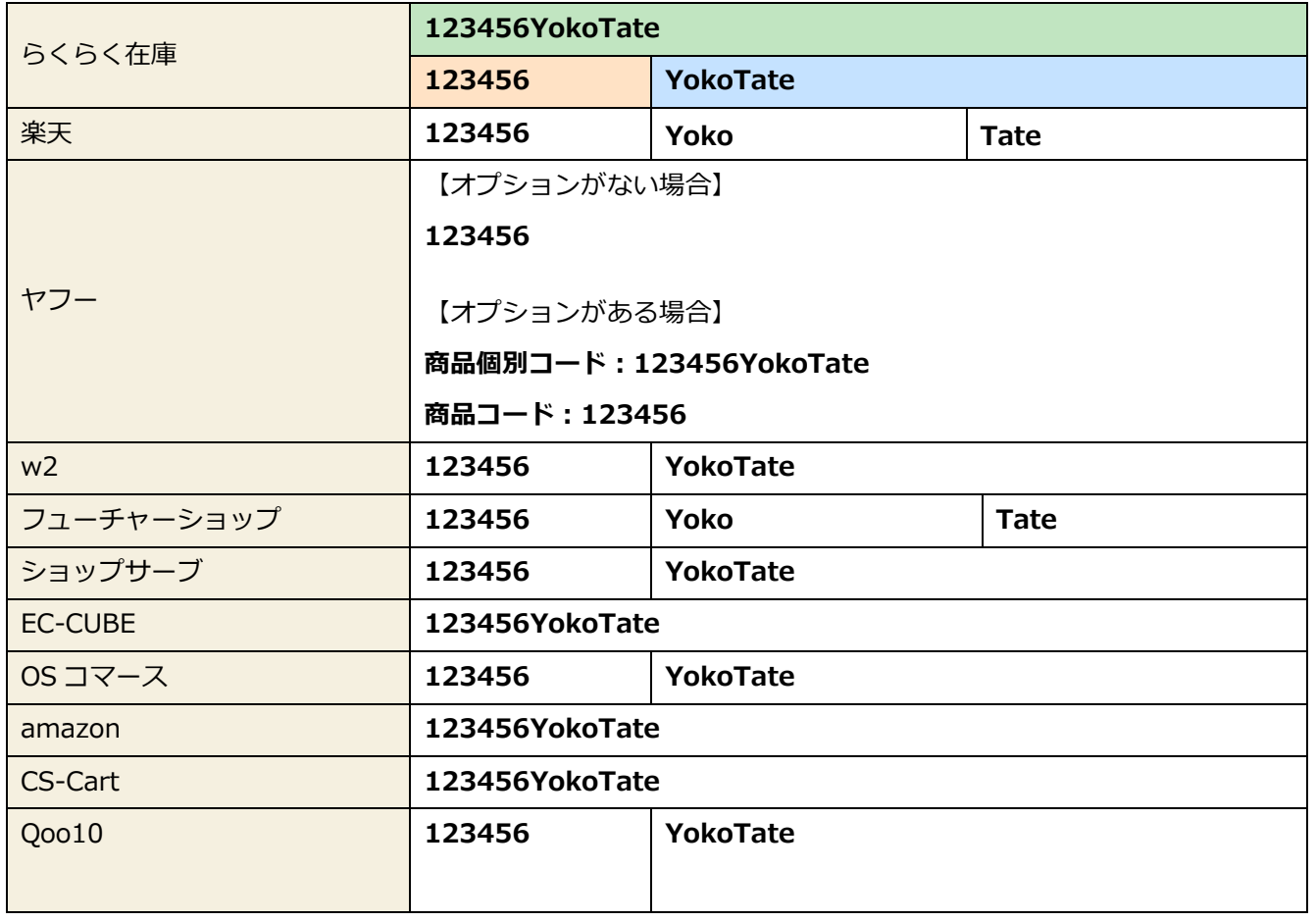

Copyright © 2012-2018 Greenwich Inc. All Rights Reserved.

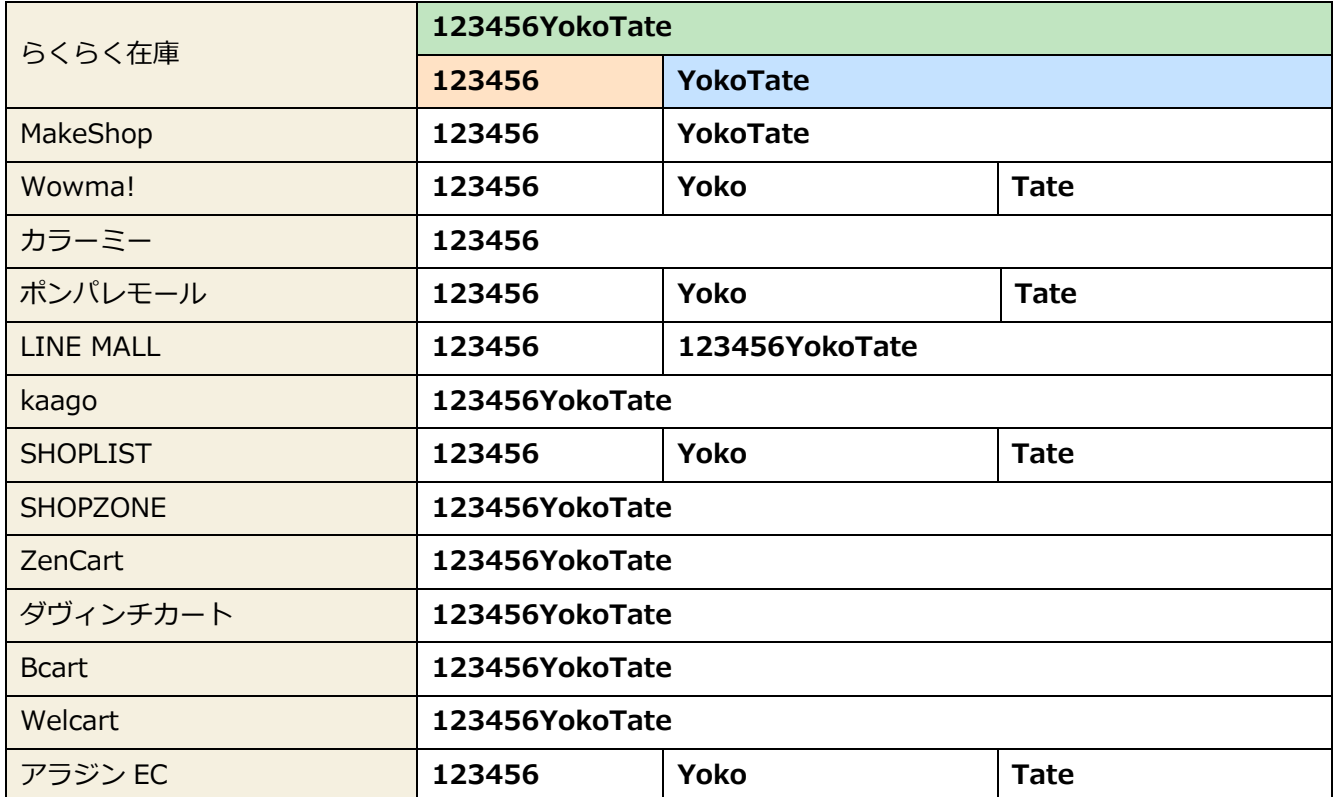

# <span id="page-7-0"></span>3. 楽天市場・Yahoo!ショッピング・Amazon の連動設定例

楽天市場・Yahoo!ショッピング・Amazon に出品している商品を在庫連動させるケースを 例にし、各モールの管理画面でどのように設定すればいいか解説します。

■通常在庫商品(カラーバリエーションなどを持たない商品)の場合

カラーバリエーションなどを持たない商品の場合、下記画像のように各モール管理画面にて コードを合わせる必要があります。

・らくらく在庫:マスターコード「123456」

#### ・**楽天市場:**商品番号「123456」

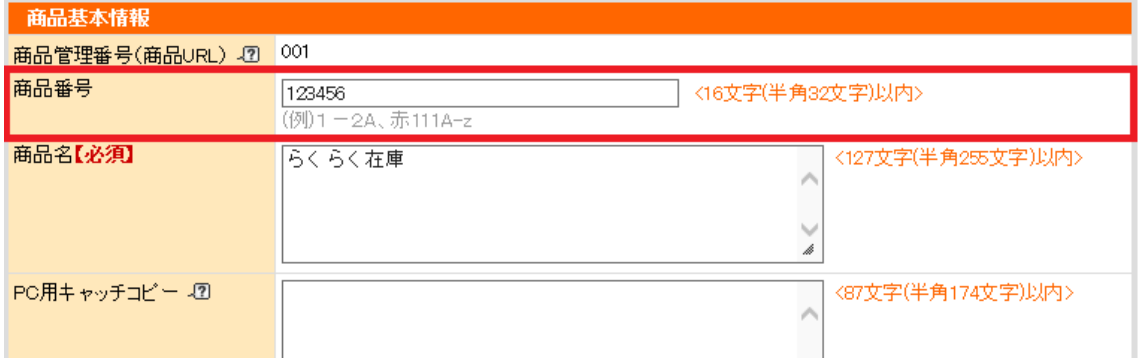

### ・Yahoo!ショッピング:商品コード「123456」

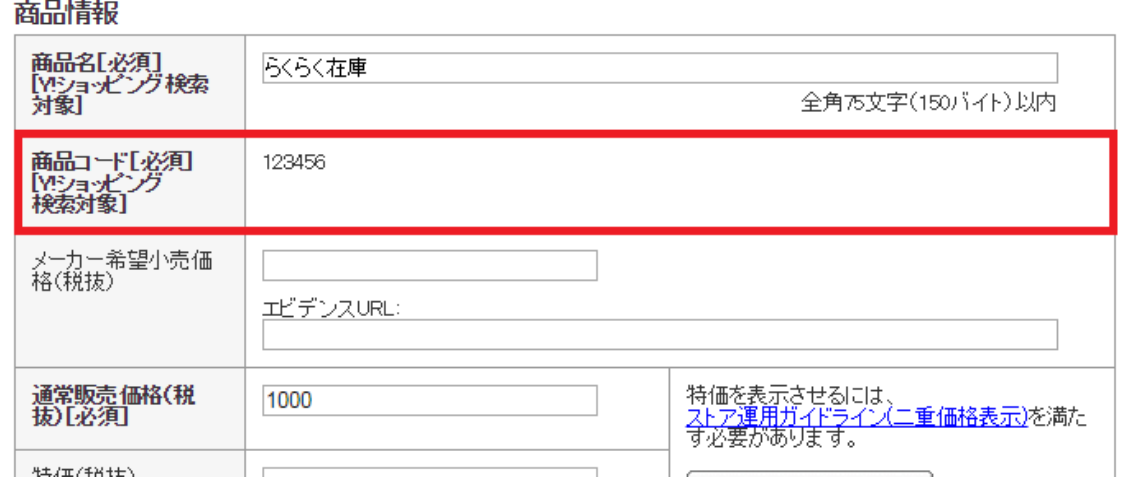

・Amazon:出品者 SKU「123456」

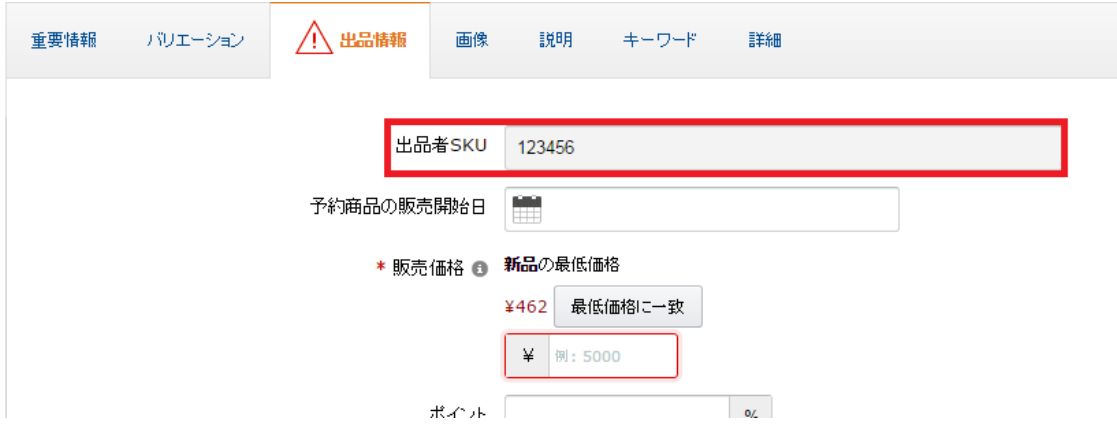

### ■項目選択肢別在庫・オプション・バリエーション商品の場合

カラーとサイズのバリエーションをそれぞれ持つ「赤色の S サイズ」の商品の場合、下記 画像のようにコードを合わせる必要があります。

・らくらく在庫:マスターコード「123456reds」

#### ・楽天市場:

商品番号「123456」

項目選択肢別在庫用横軸選択肢子番号「red」

項目選択肢別在庫用縦軸選択肢子番号「s」

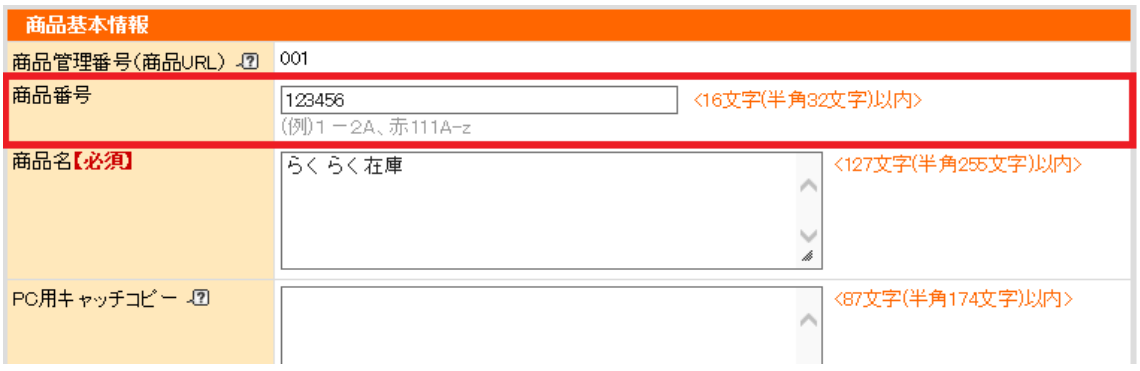

**横軸の設定** 横軸項目名:カラー<br>▼1つ以上の選択肢・選択肢子番号を入力してください。どちらも16文字(半角32文字)以内で入力してください。

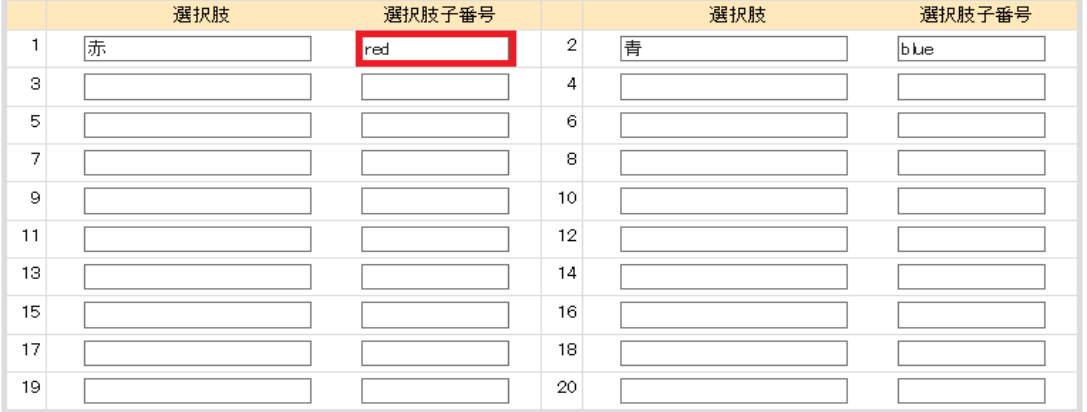

**縦軸の設定 縦軸項目名:サイズ**<br>▼1つ以上の選択肢・選択肢子番号を入力してください。どちらも16文字(半角32文字)以内で入力してください。

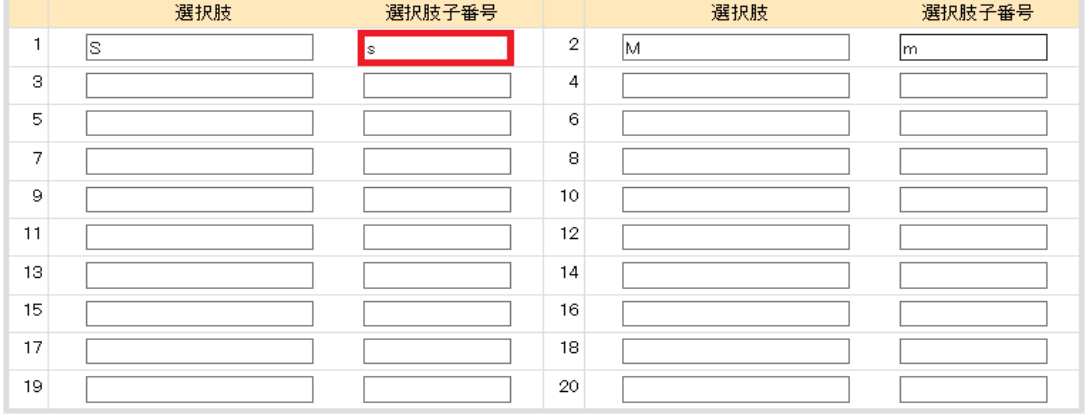

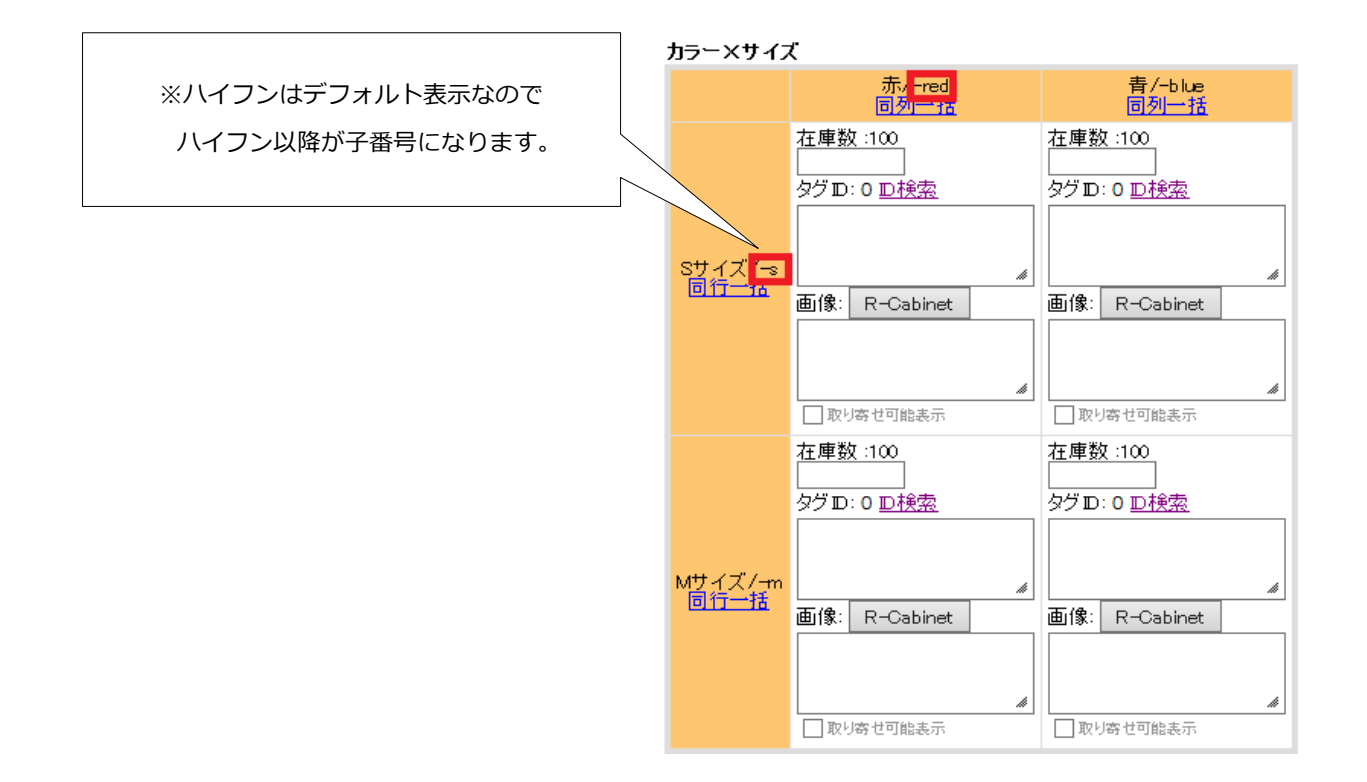

## ・Yahoo!ショッピング:

商品コード 「123456」

個別商品コード「123456reds」

## ※商品コードが個別商品コードに前方一致している必要があります。

商品情報

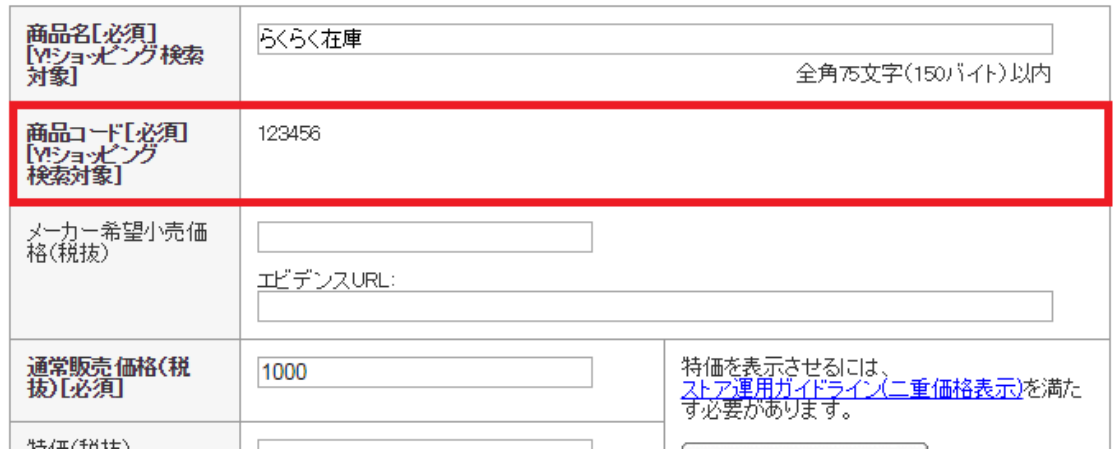

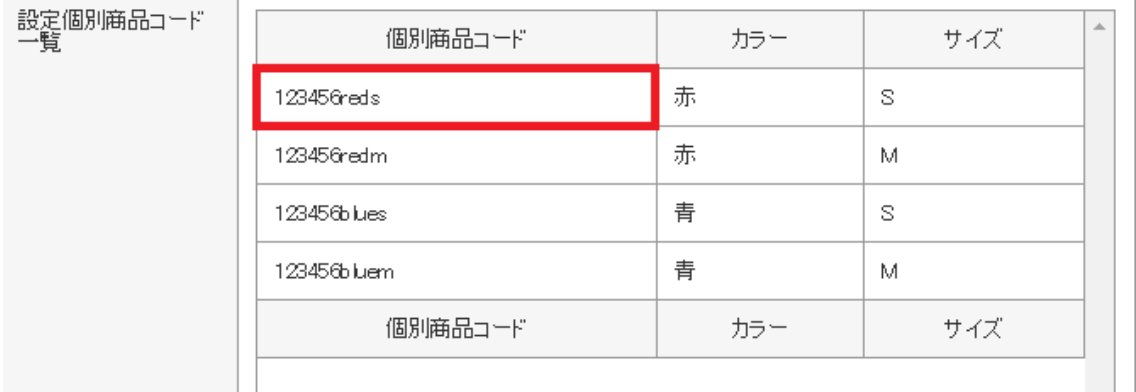

Copyright © 2012-2018 Greenwich Inc. All Rights Reserved.

# ・アマゾン:

## 出品者 SKU「123456reds」

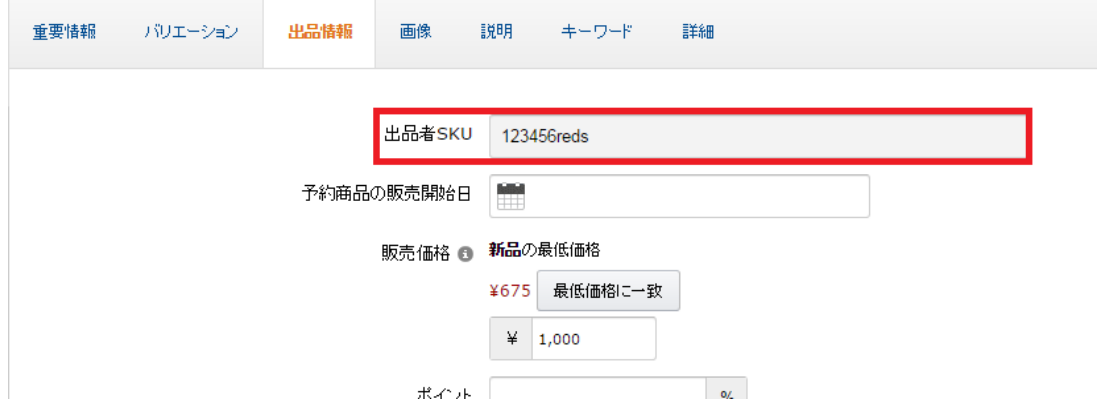

以上が管理画面設定例です。

# <span id="page-12-0"></span>4. メールフォーマット

モールによってはメールの件名を変更できる場合がありますが、らくらく在庫ではメールの 件名によってデータを取得していますので、件名はデフォルトのままにして下さい。

具体的には、以下の文字が含まれている件名を対象としています。

表:各モール毎の必須となるメール件名

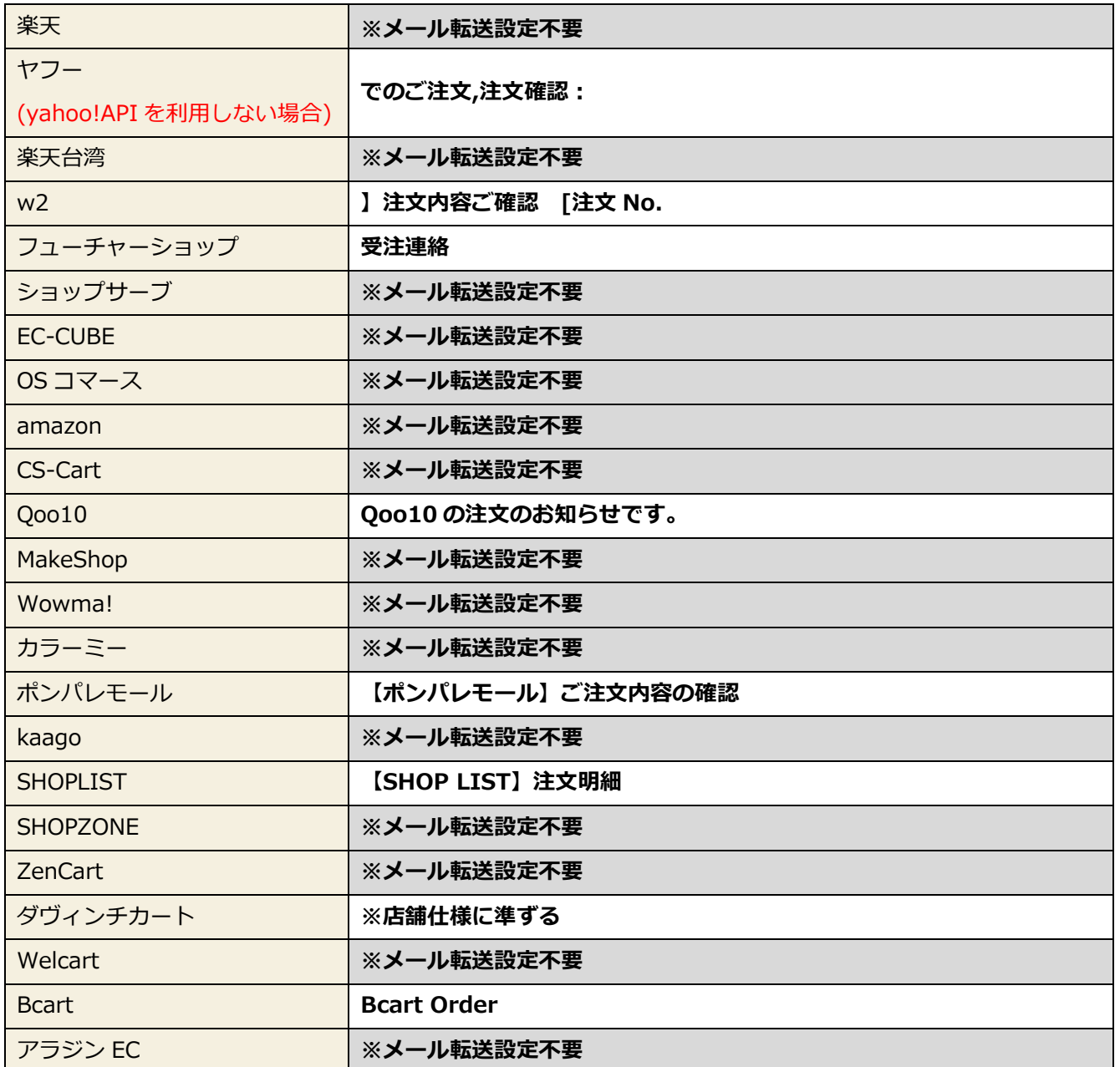